## **SOP-M015**

## **BacBuster / BioMek Robot Procedure**

**Objective:** To run Time Lapse Agar Plates with various Bacteria.

## **Procedure: BacBuster Software:**

1. Open the Total Commander using the icon.

2. Right Click on the last run session / right click, holding down / open with / excel / file / save as new date and new run number.

3. On the excel sheet, type Bacteria or Experiment Run (next run) at the top of sheet. Then type in the new plate names and the starting incubation time / Save.

4. Open Total Commander again and Right Click on the new run / open with/ Note pad this time / Save.

5. Remove any comas coming at the end of the naming of plates.

6. Click on the BacBuster Icon. Under the calibration tab are three more tabs. Click on the Robot tab. If there is an old "Table Set" showing, click the "Clear Table" button.

7. Now click the "Open Table" button and find the one you want to run. Click on it / open. That plate list should now be in the BacBuster ready to run.

8. At the top bar is a drop down window (Default Database Connection). It should be on the "Purgatory" option.

## **BioMek Software:**

Note: Be sure the BioMek was shut down properly before programming your next run. The BioMek software should be shut off first and then the Schedular.

1. Count the number of plates on the rack "1" starting with #1 up to #21. (If you are running 10 plates, that would be  $#1 - #10$ .) Rack "2" starts with  $#22$  up to  $#41$ .

2. Then on the BioMek Software, click on "For Plate = 22 to 41 step 1" line. A window will appear / type in the appropriate plate number in your series.

3. On the BioMek Software, click "Loop from 1 to (insert the number of scans you want your plate to have) Step 1" This will tell the Robot how many cycles you want to run.

4. Now open the Schedular Icon. Put in the date and time you want the scanning to begin. Fill in the "Step(minutes) with the cycle time you want the Robot to start scanning. / SAVE.

5. Now hit the start arrow on the BioMek.

**Created by**: Cheryl Holdman

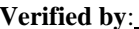

**Verified by**: Date: 7/07/11

Print Name Sign Name